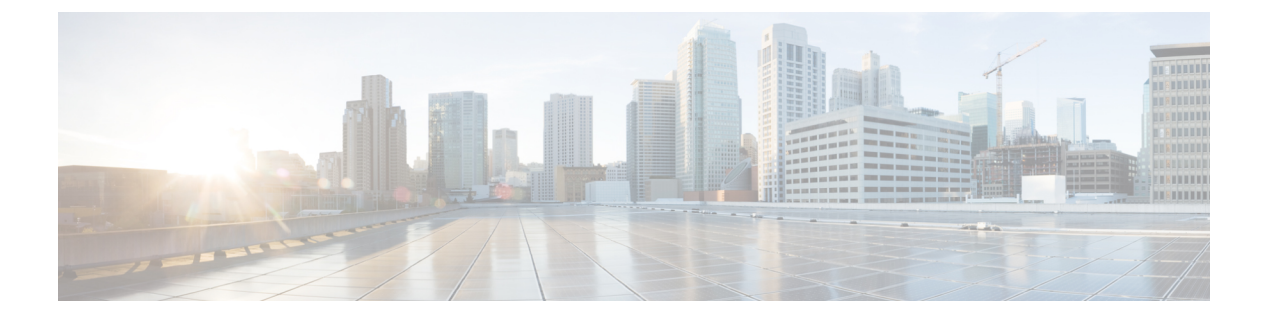

## **HSRP**

この章は、次の項で構成されています。

- HSRP について (1 ページ)
- Cisco APIC と HSRP について (2 ページ)
- HSRP のバージョン (3 ページ)
- 注意事項と制約事項 (4 ページ)
- デフォルトの HSRP 設定 (5 ページ)
- GUI を使用した HSRP の設定 (6 ページ)

## **HSRP** について

HSRP はファーストホップ冗長プロトコル (FHRP) であり、ファーストホップ IP ルータの透 過的なフェールオーバーを可能にします。HSRP は、デフォルト ルータの IP アドレスを指定 して設定された、イーサネット ネットワーク上の IP ホストにファーストホップ ルーティング の冗長性を提供します。ルータ グループでは HSRP を使用して、アクティブ ルータおよびス タンバイルータを選択します。ルータグループでは、アクティブルータはパケットをルーティ ングするルータであり、スタンバイ ルータはアクティブ ルータに障害が発生したときや、プ リセット条件に達したときに使用されるルータです。

大部分のホストの実装では、ダイナミックなルータ ディスカバリ メカニズムをサポートして いませんが、デフォルトのルータを設定することはできます。すべてのホスト上でダイナミッ クなルータディスカバリメカニズムを実行するのは、管理上のオーバーヘッド、処理上のオー バーヘッド、セキュリティ上の問題など、さまざまな理由で現実的ではありません。HSRPは、 そうしたホストにフェールオーバー サービスを提供します。

HSRP を使用するとき、ホストのデフォルト ルータとして HSRP 仮想 IP アドレスを設定しま す(実際のルータ IP アドレスの代わりに)。仮想 IP アドレスは、HSRP が動作するルータの グループで共有される IPv4 または IPv6 アドレスです。

ネットワーク セグメントに HSRP を設定する場合は、HSRP グループ用の仮想 MAC アドレス と仮想 IP アドレスを設定します。グループの各 HSRP 対応インターフェイス上で、同じ仮想 アドレスを指定します。各インターフェイス上で、実アドレスとして機能する固有の IP アド レスおよび MAC アドレスも設定します。HSRP はこれらのインターフェイスのうちの 1 つを

アクティブ ルータにするために選択します。アクティブ ルータは、グループの仮想 MAC ア ドレス宛てのパケットを受信してルーティングします。

**HSRP**

指定されたアクティブ ルータで障害が発生すると、HSRP によって検出されます。その時点 で、選択されたスタンバイ ルータが HSRP グループの MAC アドレスおよび IP アドレスの制 御を行うことになります。HSRPはこの時点で、新しいスタンバイルータの選択も行います。

HSRP ではプライオリティ指示子を使用して、デフォルトのアクティブ ルータにする HSRP 設 定インターフェイスを決定します。アクティブ ルータとしてインターフェイスを設定するに は、グループ内の他のすべてのHSRP設定インターフェイスよりも高いプライオリティを与え ます。デフォルトのプライオリティは100なので、それよりもプライオリティが高いインター フェイスを1つ設定すると、そのインターフェイスがデフォルトのアクティブルータになりま す。

HSRPが動作するインターフェイスは、マルチキャストユーザデータグラムプロトコル (UDP) ベースの hello メッセージを送受信して、障害を検出し、アクティブおよびスタンバイ ルータ を指定します。アクティブ ルータが設定された時間内に hello メッセージを送信できなかった 場合は、最高のプライオリティのスタンバイルータがアクティブルータになります。アクティ ブ ルータとスタンバイ ルータ間のパケット フォワーディング機能の移動は、ネットワーク上 のすべてのホストに対して完全に透過的です。

1 つのインターフェイス上で複数の HSRP グループを設定できます。仮想ルータは物理的には 存在しませんが、相互にバックアップするように設定されたインターフェイスにとって、共通 のデフォルトルータになります。アクティブルータのIPアドレスを使用して、LAN上でホス トを設定する必要はありません。代わりに、仮想ルータの IP アドレス(仮想 IP アドレス)を ホストのデフォルト ルータとして設定します。アクティブ ルータが設定時間内に hello メッ セージを送信できなかった場合は、スタンバイルータが引き継いで仮想アドレスに応答し、ア クティブ ルータになってアクティブ ルータの役割を引き受けます。ホストの観点からは、仮 想ルータは同じままです。

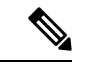

ルーテッド ポートで受信した HSRP 仮想 IP アドレス宛のパケットは、ローカル ルータ上 で終端します。そのルータがアクティブ HSRP ルータであるのかスタンバイ HSRP ルー タであるのかは関係ありません。このプロセスにはpingトラフィックとTelnetトラフィッ クが含まれます。レイヤ2 (VLAN) インターフェイスで受信した HSRP 仮想IPアドレス 宛のパケットは、アクティブ ルータ上で終端します。 (注)

## **Cisco APIC** と **HSRP** について

CiscoACIのHSRPは、ルーテッドインターフェイスまたはサブインターフェイスでのみサポー トされます。したがって HSRP は、レイヤ 3 Out でのみ設定できます。レイヤ 2 接続は、HSRP を実行している ACI リーフ スイッチ間のレイヤ 2 スイッチなどの外部デバイスから提供され る必要があります。HSRP は外部レイヤ 2 接続上で Hello メッセージを交換するリーフ スイッ チ上で動作するからです。HSRP の hello メッセージは、スパイン スイッチではパス スルーさ れません。

**2**

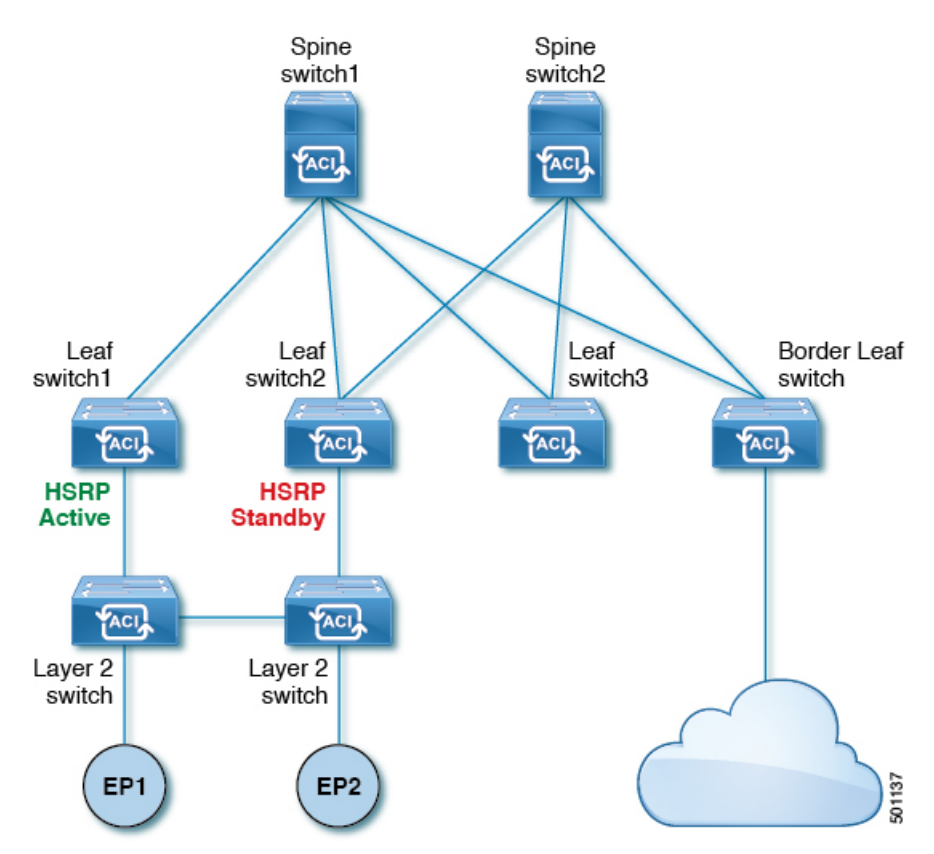

次に示すのは、Cisco APIC での HSRP の導入のトポロジの例です。

図 **<sup>1</sup> : HSRP** の配置トポロジ

# **HSRP** のバージョン

Cisco APICは、デフォルトで HSRP バージョン 1 をサポートします。HSRP バージョン 2 を使 用するようにインターフェイスを設定できます。

HSRP バージョン 2 では、HSRP バージョン 1 から次のように拡張されています。

- グループ番号の範囲が拡大されました。HSRP バージョン 1 がサポートするグループ番号 は 0 ~ 255 です。HSRP バージョン 2 がサポートするグループ番号は 0 ~ 4095 です。
- IPv4 では、HSRP バージョン 1 で使用する IP マルチキャスト アドレス 224.0.0.2 の代わり に、IPv4マルチキャストアドレス224.0.0.102またはIPv6マルチキャストアドレスFF02::66 を使用して hello パケットを送信します。
- IPv4 では 0000.0C9F.F000 ~ 0000.0C9F.FFFF、IPv6 アドレスでは 0005.73A0.0000 ~ 0005.73A0.0FFF の MAC アドレス範囲を使用します。HSRP バージョン 1 で使用する MAC アドレス範囲は、0000.0C07.AC00 ~ 0000.0C07.ACFF です。

# 注意事項と制約事項

次の注意事項と制約事項に従ってください。

- HSRP 状態は、HSRPIPv4 および IPv6 の両方で同じである必要があります。フェールオー バー後に同じ状態になるようにするには、プライオリティとプリエンプションを設定する 必要があります。
- 現在、1 個の IPv4 と 1 個の IPv6 グループのみが Cisco ACI の同じサブインターフェイスで サポートされています。デュアルスタックが設定されている場合でも、仮想MACはIPv4 および IPv6 HSRP の設定で同じである必要があります。
- HSRP ピアに接続しているネットワークが純粋なレイヤ 2 ネットワークである場合、BFD IPv4 および IPv6 がサポートされています。リーフ スイッチでは、別のルータの MAC ア ドレスを設定する必要があります。BFD セッションは、リーフ インターフェイスで異な る MAC アドレスを設定する場合にのみアクティブになります。
- ユーザーは、デュアル スタック設定の IPv4 および IPv6 HSRP グループに同じ MAC アド レスを設定する必要があります。
- HSRP VIP はインターフェイス IP と同じサブネット内にある必要があります。
- HSRP 設定のインターフェイス遅延を設定することをお勧めします。
- HSRPは、ルーテッドインターフェイスまたはサブインターフェイスでのみサポートされ ます。HSRPは、VLANインターフェイスおよびスイッチ済み仮想インターフェイス (SVI) ではサポートされていません。したがって、HSRP の VPC サポートは使用できません。
- HSRP のオブジェクト トラッキングはサポートされていません。
- SNMP の HSRP 管理情報ベース(MIB)はサポートされません。
- HSRP では、複数グループの最適化(MGO) はサポートされていません。
- ICMP IPv4 および IPv6 のリダイレクトはサポートされていません。
- Cold Standby および Non-Stop Forwarding(NSF)は、Cisco ACI 環境で再起動できないため サポートされていません。
- HSRPはリーフスイッチでのみサポートされているため、拡張ホールドダウンタイマーの サポートはありません。HSRP はスパイン スイッチでサポートされていません。
- APIC 内では、HSRP のバージョン変更はサポートされていません。設定を削除し、新し いバージョンを再設定する必要があります。
- HSRP バージョン 2 は HSRP バージョン 1 と相互運用できません。どちらのバージョンも 相互に排他的なので、インターフェイスはバージョン 1 およびバージョン 2 の両方を運用 できません。しかし、同一ルータの異なる物理インターフェイス上であれば、異なるバー ジョンを実行できます。
- ルート セグメンテーションは、HSRP がインターフェイスでアクティブな場合、Cisco Nexus 93128TX、Cisco Nexus 9396PX、および Cisco Nexus 9396TX リーフ スイッチでプロ グラムされています。したがって、インターフェイスでルート パケットに実施する DMAC=router MAC チェックはありません。この制限は、Cisco Nexus 93180LC EX、Cisco Nexus 93180YC-EX、Cisco Nexus 93108TC EX リーフ スイッチには適用されません。
- HSRP 設定は、基本的な GUI モードではサポートされていません。APIC リリース 3.0 (1) 以降、基本的な GUI モードが廃止されました。
- ファブリックからレイヤ 3 アウト トラフィックは、状態に関係なく HSRP リーフ スイッ チ全体で常にロード バランスします。HSRP リーフ スイッチが複数のポッドにわたる場 合、ファブリックからアウト トラフィックは同じポッドで常にリーフ スイッチを使用し ます。
- この制限は、以前の Cisco Nexus 93128TX、Cisco Nexus 9396PX と Cisco Nexus 9396TX ス イッチの一部に適用されます。HSRP を使用すると、レイヤ 2 の外部デバイスのフラッピ ングを防ぐため、ルーテッド インターフェイスまたはルーテッド サブインターフェイス の MAC アドレスを 1 個変更する必要があります。これは、インターフェイス論理プロ ファイルの下で論理インターフェイスごとに Cisco APIC が同じ MAC アドレス (00:22:BD:F8:19:FF)を割り当てるためです。

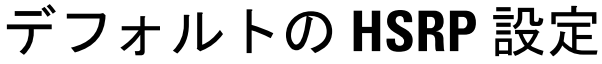

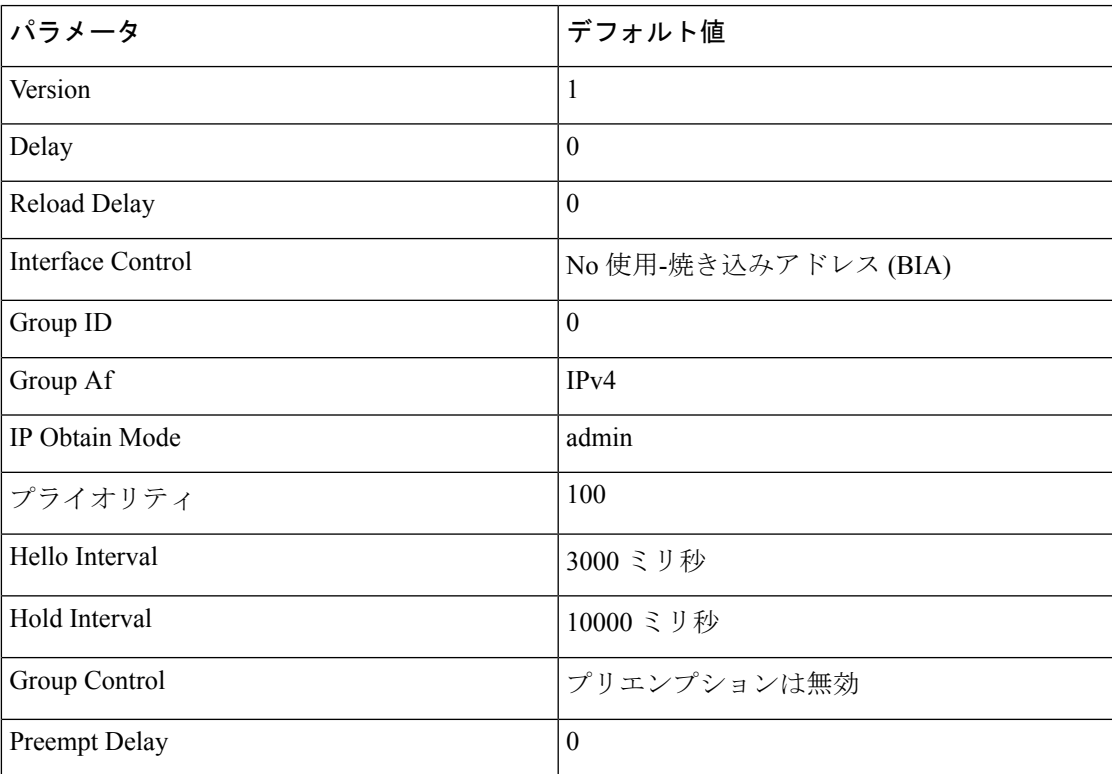

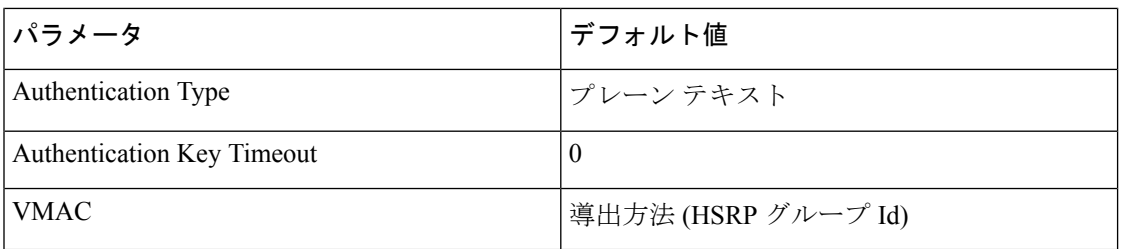

## **GUI** を使用した **HSRP** の設定

リーフ スイッチが設定されている場合、HSRP が有効になっています。

#### 始める前に

- テナントと VRF が設定されています。
- VLAN プールは、適切な VLAN 範囲が定義され、レイヤ 3 ドメインが作成されて VLAN プールに接続されている状態で設定される必要があります。
- エンティティプロファイルの接続も、レイヤ3ドメインに関連付けられている必要があり ます。
- リーフ スイッチのインターフェイス プロファイルは必要に応じて設定する必要がありま す。
- ステップ **1** メニュー バーで、 > **[**テナント**]** > **[Tenant-name]** をクリックします。[ナビゲーション(**Navigation**)] ペイ ンで、**[**ネットワーキング(**Networking**)**]** > **L3Outs** > *L3Out\_name* > **[**論理ノード プロファイル(**Logical Node Profiles**)**]** > **[**論理インターフェイス プロファイル(**Logical Interface Profile**)**]** をクリックします。

ここで、HSRP インターフェイス プロファイルが作成されます。

- ステップ **2** 論理インターフェイス プロファイルを選択し、**Create HSRP Interface Profile** をクリックします。
- ステップ **3 Create HSRPInterface Profile** ダイアログボックスで、次の操作を実行します。
	- a) **Version** フィールドで、該当するバージョンを選択します。
	- b) **HSRPInterfacePolicy**フィールドで、ドロップダウンから**CreateHSRPInterfacePolicy**を選択します。
	- c) **Create HSRP Interface Policy** ダイアログボックスの **Name** フィールドに、ポリシーの名前を入力しま す。
	- d) **Control** フィールドで、該当するコントロールを選択します。
	- e) **Delay** フィールドと **Reload Delay** フィールドで、該当する値を設定します。**Submit** をクリックしま す。

HSRP インターフェイス ポリシーが作成され、インターフェイス プロファイルに関連付けられます。

- ステップ **4 Create HSRP Interface Profile** ダイアログボックスで、 **HSRP Interface Groups** を展開します。
- ステップ **5 Create HSRP Group Profile** ダイアログボックスで、次の操作を実行します。
	- a) **Name**フィールドに、HSRP インターフェイスのグループ名を入力します。

**6**

b) **Group ID** フィールドで、適切な ID を選択します

使用可能な値は、HSRP バージョン 1 または 2 のバージョンのいずれがインターフェイス プロファイ ルに選択されたかに応じて異なります。

c) **IP** フィールドに、IP アドレスを入力します。

この IP アドレスはインターフェイスと同じサブネット内になければなりません。

- d) **MAC Address** フィールドに、Mac アドレスを入力します。
	- このフィールドを空白のままにすると、HSRP 仮想 MAC アドレスはグループ ID に基づいて 自動的に計算されます。 (注)
- e) [グループ名 (Group Name) ] フィールドにグループ名を入力します。 これは、HSRP MGO 機能の HSRP により、プロトコルで使用する名前です。
- f) **Group Type** フィールドで、該当するタイプを選択します。
- g) **IP Obtain Mode** フィールドで、該当するモードを選択します。
- h) **HSRPInterfacePolicy**フィールドで、ドロップダウンから**CreateHSRPInterfacePolicy**を選択します。
- ステップ **6 Create HSRP Group Policy** ダイアログボックスで、次の操作を実行します。
	- a) **Name** フィールドに、HSRP グループポリシーの名前を入力します。
	- b) **Key or Password** フィールドが自動的に設定されます。 認証タイプのデフォルト値はシンプルで、キーは、「cisco」です。これはユーザーが新規ポリシーを 作成するときに、デフォルトで選択されます。
	- c) **Type** フィールドで、必要とするセキュリティのレベルを選択します。
	- d) **Priority** フィールドで、アクティブ ルータとスタンバイ ルータを定義する優先度を選択します。
	- e) 残りのフィールドで、該当する値を選択し、**Submit** をクリックします。 HSRP グループ ポリシーが作成されます。
	- f) **Secondary Virtual IPs** フィールドに自動記入することにより、セカンダリ バーチャル IP を作成しま す。

これは、セカンダリ バーチャル IP で各サブインターフェイスで HSRP を有効にするために使用できま す。また、ここで指定する IP アドレスは、インターフェイスのサブネットになければなりません。

- g) **OK** をクリックします。
- ステップ **7 Create HSRP Interface Profile** ダイアログボックスで、**Submit** をクリックします。 これで HSRP の設定は完了です。
- ステップ **8** [ナビゲーション]ペインで、作成したHSRPインターフェイスとグループポリシーを確認するには、**[**ネッ トワーキング(**Networking**)**]** > **[**プロトコル ポリシー(**Protocol Policies**)**]** > **[HSRP]** をクリックします。

I

٦

**8**

翻訳について

このドキュメントは、米国シスコ発行ドキュメントの参考和訳です。リンク情報につきましては 、日本語版掲載時点で、英語版にアップデートがあり、リンク先のページが移動/変更されている 場合がありますことをご了承ください。あくまでも参考和訳となりますので、正式な内容につい ては米国サイトのドキュメントを参照ください。